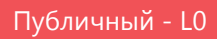

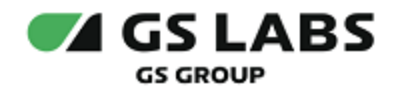

# DRE Advanced Media Platform Profile Data Guide

Руководство по установке

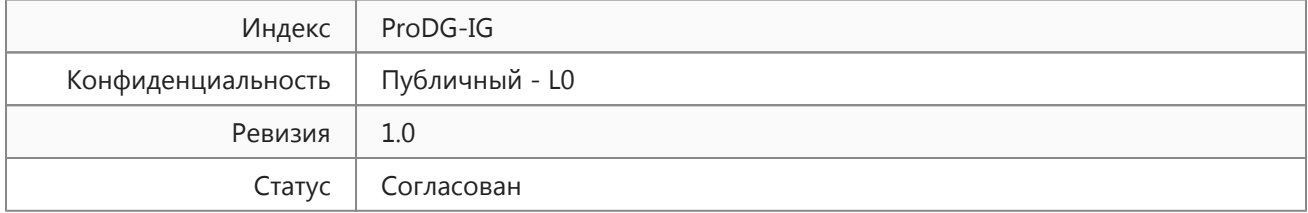

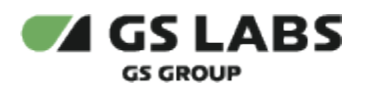

## Содержание

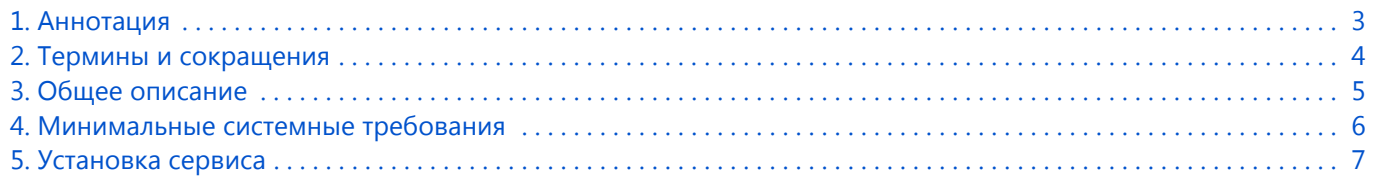

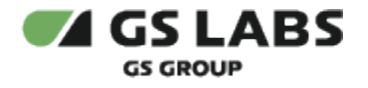

### <span id="page-2-0"></span>1. Аннотация

Документ предназначен для технических специалистов, занимающихся установкой, настройкой и поддержкой сервиса. Документ рассчитан на инженеров, обладающих специальными навыками и знаниями в области инсталляции программного обеспечения.

**Данный документ опубликован исключительно с целью изучения системных требований для установки продукта, а также ознакомления с последовательностью и деталями процесса установки. Реальная установка продукта производится с использованием внутренних репозиториев ООО "Цифра", доступ к которым предоставляется заказчику по запросу.**

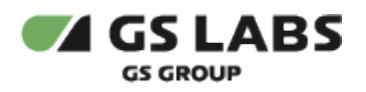

# <span id="page-3-0"></span>2. Термины и сокращения

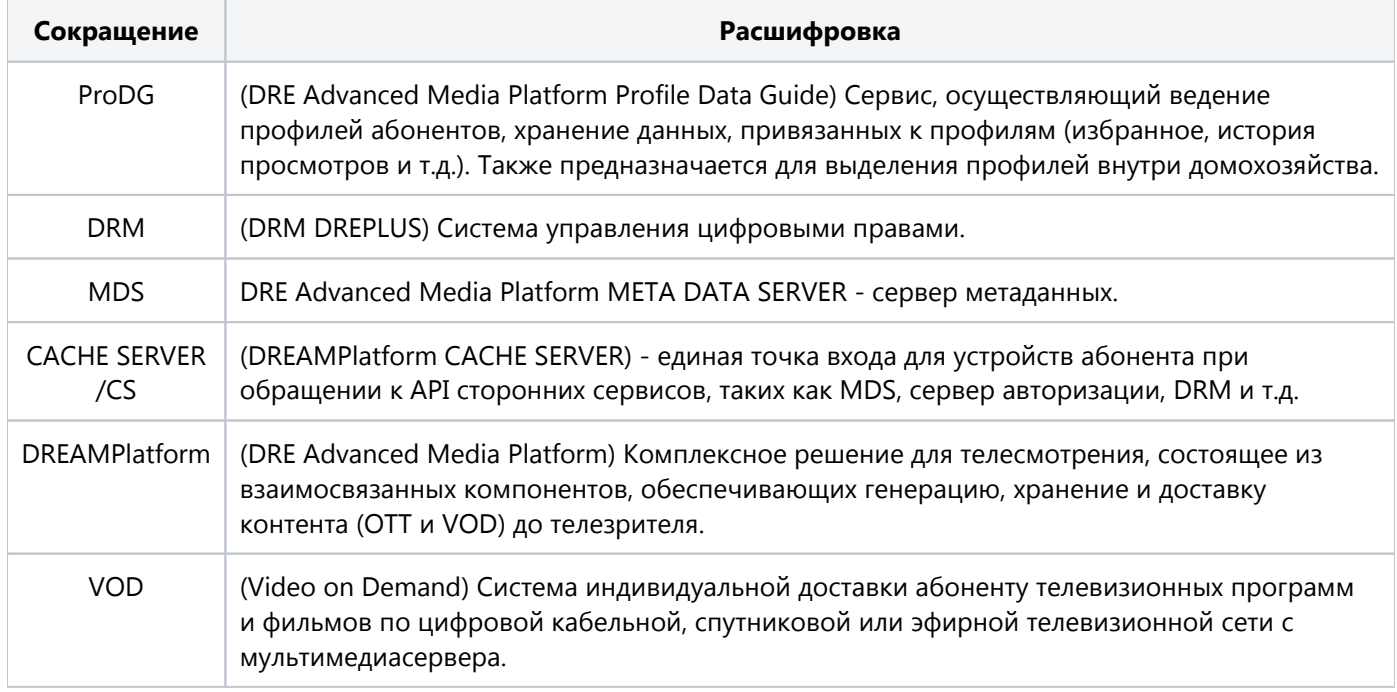

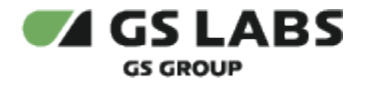

## <span id="page-4-0"></span>3. Общее описание

Основное назначение сервиса DRE Advanced Media Platform Profile Data Guide (далее - ProDG) - получение, хранение, выдача истории просмотров, избранных каналов и VOD-контента пользователя. Данные хранятся с привязкой к коду домена и все устройства одного домена получают единую информацию. Сервис идентифицирует абонента с помощью сервера DRM , определяет просматриваемый им контент через сервер DRE Advanced Media Platform META DATA SERVER (далее - MDS) и формирует список истории просмотров и избранного VOD-контента и каналов. Ниже приведен список действий, которые получает и передает ProDG в зависимости от типа контента: каналы или VOD-контент.

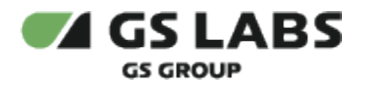

.

#### <span id="page-5-0"></span>4. Минимальные системные требования

Для установки сервиса необходимо наличие не менее 3 серверов без раздела подкачки swap с разными именами (hostname): master, node1, node2. Общее количество серверов должно быть нечетным. Сервера должны удовлетворять следующим требованиям:

- 1. Операционная система ubuntu-16.04-server-amd64 (с установленным пакетом sudo).
- 2. Многоядерный центральный процессор с тактовой частотой каждого ядра 2 ГГц (не менее 20-ти ядер).
- 3. Объем оперативной памяти 64 ГБ.
- 4. Не менее 2-ух жестких дисков емкостью не менее чем по 500 ГБ. Рекомендуется наличие на каждой ноде помимо основного дискового пространства с ОС 1-го диска SSD или NVMe и 9-ти дисков HDD (SATA, SAS), не собранных в RAID и не форматированных.
- 5. Два интерфейса Ethernet 100 и 1000 Base-T с поддерживаемой пропускной способностью 100 и 1000 Мбит/сек соответственно. Один предназначен для сети поддержки, второй используется для вывода генерируемого транспортного потока.
- 6. Свободное место для папки временных файлов /tmp 10 ГБ.

Установка должна производиться с дополнительного Ubuntu-сервера, не имеющего отношения к будущему кластеру. Требования к объему ресурсов дополнительного сервера отсутствуют.

Корректная работа сервиса гарантируется на версиях ОС Ubuntu с 16.04.1 по 18.04 с версиями kernel с 4.4 по 5.3

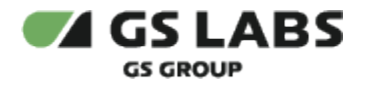

#### <span id="page-6-0"></span>5. Установка сервиса

Для установки сервиса в имеющийся настроенный кластер Kubernetes используется процесс CI/CD, настраиваемый с помощью GitLab. Весь процесс описан в документе CI/CD (ссылка и права доступа предоставляются по запросу заказчика).

Необходимо штатными средствами PostgreSQL создать базу данных для сервиса ProDG, чтобы при деплое в конфигурационном файле сервиcа указать имя пользователя, пароль и имя БД.

Актуальную конфигурацию для деплоя можно взять в релизном репозитории (ссылка и права доступа предоставляются по запросу заказчика).

© ООО "Цифра", 2020-2024

Документация "DRE Advanced Media Platform Profile Data Guide. Руководство по установке" является объектом авторского права. Воспроизведение всего произведения или любой его части воспрещается без письменного разрешения правообладателя.